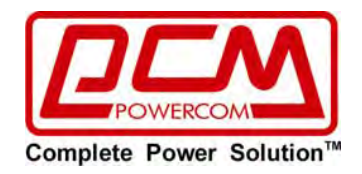

# **■РУКОВОДСТВО ПОЛЬЗОВАТЕЛЯ■**

# **Резервные источники бесперебойного**

**питания серии «WOW»**

# **Модельный ряд: WOW\$500U, WOW\$700U, WOW\$850U, WOW\$1000U**

# **ВАЖНЫЕ ИНСТРУКЦИИ ПО БЕЗОПАСНОСТИ**

- ● **СОХРАНИТЕ ДАННОЕ РУКОВОДСТВО:** <sup>В</sup> данном руководстве содержатся важные инструкции по технике безопасности, установке <sup>и</sup> работе устройства, следуя которым, Вы сможете наиболее эффективно использовать ИБП <sup>и</sup> продлить срок его службы.
- ● **ПРОЧИТАЙТЕ ДАННОЕ РУКОВОДСТВО:** <sup>В</sup> нем содержатся важные инструкции по технике безопасности при использовании данного ИБП, <sup>а</sup> также по получению технической поддержки от завода-изготовителя при возникновении проблем во время эксплуатации устройства.
- $\bullet$  **ОСТОРОЖНО**: Опасность поражения электрическим током! Не разбирайте устройство. Устройство не содержит обслуживаемых пользователем компонентов. Обслуживание должно производиться только квалифицированным персоналом.
- ●**ОСТОРОЖНО:** Не выбрасывать аккумулятор в огонь: существует опасность взрыва аккумулятора! Утилизируйте неисправные аккумуляторы на предприятиях по переработке вторичного сырья.
- ● **ОСТОРОЖНО**: Не открывать <sup>и</sup> не повреждать аккумулятор, вытекший электролит опасен для кожи и глаз.
- $\bullet$  **ОСТОРОЖНО (ДЛЯ СЕРТИФИЦИРОВАННОГО ПЕРСОНАЛА):** Аккумулятор может представлять опасность электрического удара <sup>и</sup> короткого замыкания <sup>с</sup> большим током. При работе <sup>с</sup> аккумулятором следует соблюдать следующие меры предосторожности:
	- Снимать часы, кольца <sup>и</sup> другие металлические предметы.
	- $\blacksquare$ Использовать инструмент <sup>с</sup> изолированными ручками.
	- $\blacksquare$  Не класть инструменты или металлические детали на крышку аккумулятора.
	- $\blacksquare$ Отключать аккумулятор от зарядного устройства
- ● Обслуживание аккумулятора должно проводиться ТОЛЬКО сертифицированными специалистами.
- $\bullet$ При замене аккумулятора используйте аккумулятор того же типа.
- ●Не устанавливайте дополнительные аккумуляторы самостоятельно.
- ● Не включайте входной кабель <sup>в</sup> розетки на устройстве - это может привести <sup>к</sup> выходу из строя ИБП.
- ● Рекомендованный срок службы ИБП 7 лет. По окончанию срока службы не выбрасывайте изделие <sup>с</sup> остальными бытовыми отходами, но утилизируйте <sup>в</sup> установленном законом порядке.

Copyright ©POWERCOM CO., Ltd

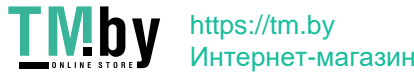

# **СОДЕРЖАНИЕ**

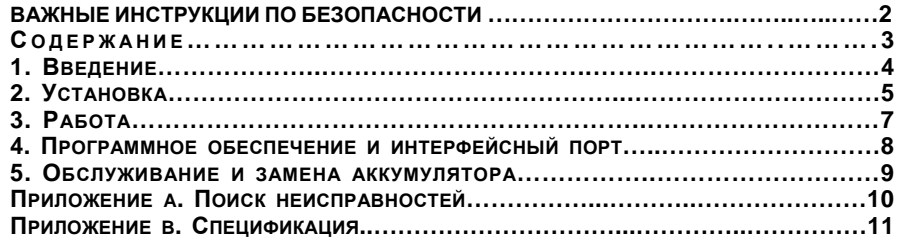

#### **Пожалуйста, прочитайте <sup>и</sup> сохраните данное руководство!**

Благодарим Вас за выбор данного источника бесперебойного питания (ИБП). Он обеспечит надежную защиту Вашего оборудования. В данном руководстве содержатся инструкции по технике безопасности, установке <sup>и</sup> использованию ИБП, <sup>а</sup> также по получению технической поддержки от завода-изготовителя при возникновении проблем во время эксплуатации устройства.

Упаковочные материалы для ИБП были разработаны <sup>с</sup> таким расчетом, чтобы обеспечить защиту устройства от повреждений, связанных <sup>с</sup> транспортировкой. Эти материалы окажутся очень ценными, если Вам когда-либо придется возвращать ИБП для технического обслуживания. Гарантия не распространяется на повреждения, полученные при транспортировке.

# **1. ВВЕДЕНИЕ**

#### **1.1 Светодиодный индикатор состояния**

Зеленый светодиод загорается, когда напряжение электросети соответствует нормативному значению. Желтый светодиод загорается раз <sup>в</sup> 4 секунды во время работы ИБП от аккумулятора. Красный светодиод загорается раз <sup>в</sup> секунду, если возникает необходимость замены аккумулятора. Если красный светодиод постоянно горит, это означает, что ИБП находится <sup>в</sup> режиме перегрузки.

**Внимание:** Аккумулятор должен быть заменен <sup>в</sup> случае частого мигания красного светодиода во время работы от электросети.

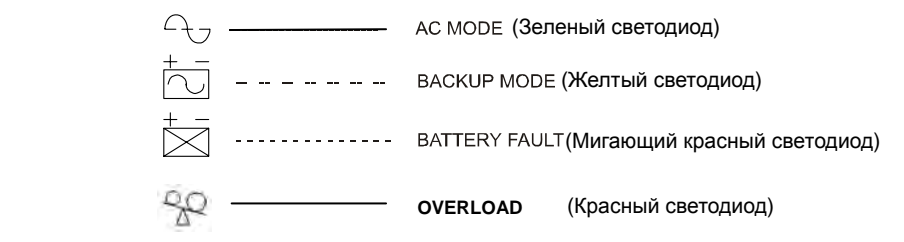

**AC MODE** – Режим работы от электросети **BACKUP MODE** – Режим работы от аккумулятора **BATTERY FAULT** – Индикатор замены аккумулятора **OVERLOAD** - перегрузка

#### **1.2 Безопасные розетки**

Все розетки на ИБП оснащены шторками, которые предотвращают попадание посторонних предметов <sup>в</sup> розетку, что обеспечивает безопасность детей.

## **1.3 Режим работы от аккумулятора**

Осуществляет мгновенный переход на работу от аккумулятора для защиты подключенного оборудования.

## **1.4 Розетки <sup>с</sup> фильтрацией от помех**

Обеспечивают постоянную защиту подключенного оборудования от помех <sup>и</sup> скачков напряжения.

## **1.5 Кнопка Вкл/Выкл/Проверка/Отключение звука (Выключатель)**

ИБП может автоматически включаться при подключении <sup>к</sup> электросети. После включения ИБП проводит самотестирование <sup>и</sup> переходит <sup>в</sup> нормальный режим работы. При удержании данной кнопки <sup>в</sup> режиме работы от электросети <sup>в</sup> течение 1 секунды ИБП переходит <sup>к</sup> самотестированию. Функция отключения звука включается/выключается при удержании кнопки <sup>в</sup> течение 1 секунды <sup>в</sup> режиме работы от аккумулятора.

Также данная кнопка может использоваться как кнопка включения/выключения Вашего оборудования при постоянном его подключении <sup>к</sup> ИБП. Для выключения ИБП удерживайте кнопку более 2 секунд.

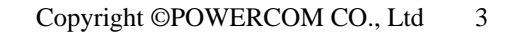

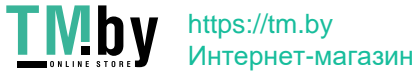

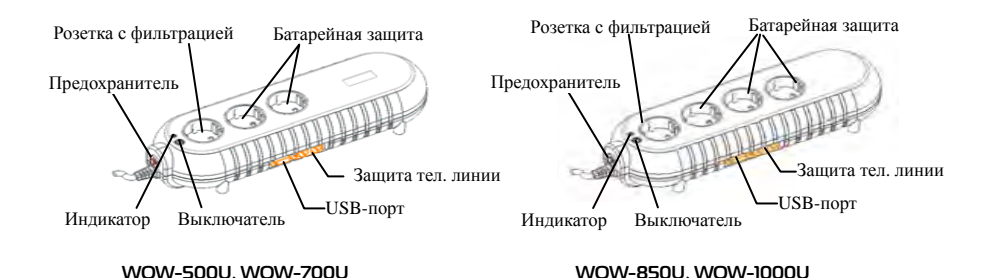

**1.6 Автоматический восстанавливаемый выключатель (Предохранитель)**  Срабатывает, если суммарная потребляемая мощность подключенного оборудования превышают мощность защищенных разъемов выхода. При срабатывании кнопка автоматического выключателя выдвигается наружу.

#### **1.7 Защита тел/модемной линии (Ethernet/TEL/ Modem)**

Обеспечивает защиту от скачков напряжения на линии телефона/модема, что позволяет полностью обезопасить соединение <sup>и</sup> подключение <sup>к</sup> сети Интернет.

#### **1.8 Коммуникационный порт USB (USB-порт)**

Выдает сигналы USB для поддержки WINDOWS, LINUX, UNIX, NOVELL <sup>и</sup> других операционных систем.

# **2. УСТАНОВКА**

# **2.1 Зарядка аккумулятора**

Рекомендуется заряжать аккумулятор <sup>в</sup> течение 6 часов перед использованием ИБП. Для зарядки аккумулятора необходимо подключить ИБП к электросети.

#### **2.2 Подключение оборудования**

Подключите важное оборудование (компьютер, монитор <sup>и</sup> <sup>т</sup>.д.) <sup>к</sup> розеткам, обеспечивающим работу от аккумулятора (розетки <sup>с</sup> батарейной защитой). Прочее вычислительное <sup>и</sup> телекоммуникационное оборудование, не требующее питания от аккумулятора, подключается <sup>к</sup> розетке, обеспечивающей фильтрацию помех (розетка <sup>с</sup> фильтрацией).

Не подключайте лазерный принтер <sup>к</sup> ИБП, так как мощность принтера значительно превышает мощность ИБП, что может вызвать срабатывание автоматического выключателя.

## **2.3 Подключение телефона/модема**

Подключите одиночную телефонную линию или модем <sup>к</sup> разъемам защиты линий телефона/модема от скачков напряжения на боковой панели ИБП. Модульные разъемы RJ45/RJ11 рассчитаны на стандартные соединители телефонной линии. Для данного подключения необходим дополнительный телефонный кабель (включен <sup>в</sup> поставку).

**Примечание:** Данное подключение является необязательным. Для нормальной работы ИБП его использование не требуется.

Copyright ©POWERCOM CO., Ltd 5

**Предупреждение:** В случае неправильного подключения функция ограничения тока <sup>в</sup> телефонной линии может не работать. Удостоверьтесь, что входная телефонная линия подключена <sup>к</sup> разъему <sup>с</sup> обозначением IN «Вход», <sup>а</sup> защищаемое устройство (телефон, модем <sup>и</sup> <sup>т</sup>.<sup>п</sup>.) – <sup>к</sup> разъему <sup>с</sup> обозначением OUT «Выход».

**Предупреждение:** Данное устройство для защиты от скачков напряжения предназначено только для использования <sup>в</sup> помещении. Никогда не устанавливайте телефонную проводку во время грозы.

#### **2.4 Подключение <sup>к</sup> электросети**

Для подачи питания на ИБП подключите сетевой разъем <sup>к</sup> электросети переменного тока. Убедитесь, что <sup>к</sup> розеткам, обеспечивающим работу от аккумулятора (розетки <sup>с</sup> батарейной защитой), не подсоединены устройства большой мощности (холодильник, кондиционер, копировальный аппарат <sup>и</sup> <sup>т</sup>.д.)

## **2.5 Самотестирование ИБП**

Каждый раз при включении ИБП проводится самотестирование. Данная функция не будет работать, если произошло срабатывание защиты от перегрузки.

#### **2.6 Автоматический заряд аккумулятора**

При подключении ИБП <sup>к</sup> электросети аккумулятор автоматически заряжается.

#### **2.7 Автоматическое выключение**

После разряда аккумулятора при питании подключенного оборудования <sup>в</sup> отсутствии внешней электросети ИБП отключается, <sup>а</sup> при восстановлении внешней электросети - вновь автоматически включается и начинает питать оборудование.

## **2.8 Защита от перегрузок (продолжительный звуковой сигнал)**

Режим работы от аккумулятора: автоматическое отключение ИБП, если перегрузка превышает 110% от номинального значения <sup>в</sup> течение 20 секунд, 120% от номинального значения <sup>в</sup> течение 10 секунд, 130% от номинального <sup>в</sup> течение 3 секунд.

#### **2.9 Оптимальный заряд аккумулятора**

Для обеспечения оптимального заряда аккумулятора подсоедините ИБП <sup>к</sup> электросети и оставьте его включенным.

#### **2.10 Режим экономии ресурса аккумулятора ИБП Green Mode**

В режиме питания от аккумулятора при отсутствии подключенного оборудования ИБП автоматически выключается через 4 минуты (функция Green Mode) для экономии ресурса аккумулятора <sup>и</sup> электроэнергии.

# **2.11 Дата изготовления ИБП**

Определить месяц <sup>и</sup> год изготовления ИБП можно по серийному номеру, указанному на корпусе устройства <sup>и</sup> упаковке. Последние четыре цифры серийного номера содержат дату производства – две последние цифры года <sup>и</sup> месяц.

Copyright ©POWERCOM CO., Ltd 6

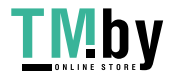

https://tm.by Интернет-магазин

# **3. РАБОТА**

#### **3.1 Самотестирование**

При первом использовании ИБП <sup>и</sup> при подключении <sup>к</sup> нему дополнительного оборудования следует проводить самотестирование. Для проведения самотестирования включите ИБП <sup>и</sup> подождите, когда загорится индикатор работы от электросети, после чего отключите ИБП от сетевой розетки для симуляции отсутствия питания в электросети.

# **3.2 Проверьте мощность Вашего оборудования**

3.2.1. Удостоверьтесь, что суммарная мощность Вашего оборудования не превышает общую мощность ИБП.

3.2.2. Удостоверьтесь, что мощность оборудования, которое Вы подключаете <sup>к</sup> розеткам, обеспечивающим работу от аккумулятора (розетки <sup>с</sup> батарейной защитой), не превышает резервную мощность ИБП. В противном случае может сработать защита от перегрузки.

3.2.3. Если мощность Вашего оборудования указана <sup>в</sup> Ватт (Wt), то Вы можете перевести мощность <sup>в</sup> ВА (VA) по следу ющей формуле:

<u>Ватт (Wt)</u>  $X$  2 =  $\_\_\_\_$  ВА

# **3.3 Номинальная мощность ИБП**

При пропадании напряжения электросети розетки, обеспечивающие работу от аккумулятора (розетки <sup>с</sup> батарейной защитой), перейдут на работу от аккумуляторов. Раз <sup>в</sup> 4 секунды будет издаваться звуковой сигнал. Удостоверьтесь, что мощность Вашего оборудования не превышает номинальную мощность ИБП. Для восстановления аккумуляторов подключите ИБП <sup>к</sup> электросети. Проведите самотестирование ИБП, для того чтобы убедиться, что ИБП правильно работает.

## **3.4 Включение ИБП в режиме «Green Mode» при работе от электросети.**

Подключите ИБП <sup>к</sup> электросети входного напряжения <sup>и</sup> нажмите кнопку «ВКЛ/ОТКЛ», удерживая ее менее 3 секунд. После этого подсоедините электрический шнур оборудования (компьютер, монитор <sup>и</sup> <sup>т</sup>.<sup>п</sup>.) <sup>к</sup> выходному разъему ИБП. В режиме работы от аккумулятора (ВАСК UP) ИБП автоматически перейдет <sup>в</sup> режим сбережения энергии (Green Mode), если на выходе не будет подключенного оборудования или его потребляемая мощность окажется очень малой, то ИБП отключится примерно через 4 минуты. После восстановления входного сетевого напряжения ИБП самостоятельно перейдет <sup>в</sup> нормальный режим.

# **3.5 Включение ИБП без режима «Green Mode» при работе от электросети.**

Подключите ИБП <sup>к</sup> электросети входного напряжения <sup>и</sup> нажмите кнопку «ВКЛ/ОТКЛ» и отпустите ее после прекращения звукового сигнала ("Bi……….Bi-Bi"). После этого подсоедините электрический шнур оборудования с низким уровнем потребления (такого как роутер или сетевое хранилище данных) <sup>к</sup> выходному разъему ИБП. Такой режим работы предназначен для питания оборудования мощностью менее 25 Ватт, чтобы избежать переключения ИБП <sup>в</sup> режим сбережения энергии (Green Mode).

**3.6 Проверочная таблица: звуковой сигнал, светодиод <sup>и</sup> состояние ИБП.** 

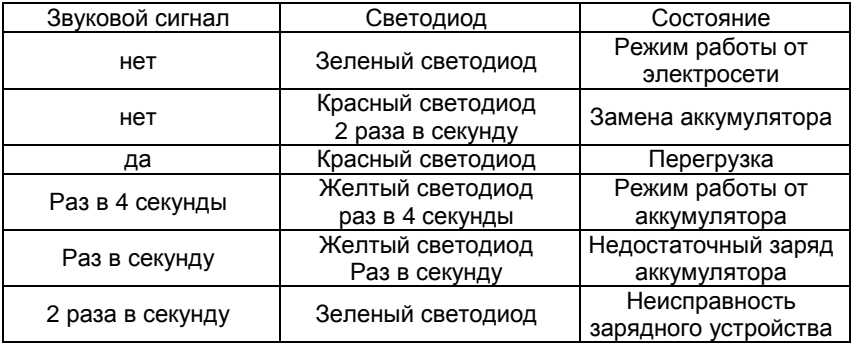

# **4. ПРОГРАММНОЕ ОБЕСПЕЧЕНИЕ И ИНТЕРФЕЙСНЫЙ ПОРТ**

# **4.1 Программное обеспечение по управлению питанием**

Программное обеспечение серии UPSMON (либо другое программное обеспечение для управления питанием) для выполнения контрольных функций использует стандартный разъем USB <sup>и</sup> <sup>в</sup> случае исчезновения напряжения питания осуществляет упорядоченное выключение компьютера. Более того, UPSMON отображает на мониторе такие параметры как напряжение (Voltage), частота (Frequency), уровень зарядки аккумулятора (Battery Level) <sup>и</sup> <sup>т</sup>.п. Доступно программное обеспечение для следующих операционных систем Windows 9x/2000/Me/NT/XP/Vista/7/8, Linux, Novell Netware и других.

Более полную информацию по решениям, совместимым <sup>с</sup> операционными системами компьютеров <sup>и</sup> новых версий ПО, можно получить на сайте www.pcm.ru

# **4.2 Интерфейсные комплекты принадлежностей**

Существует ряд интерфейсных комплектов принадлежностей, обеспечивающих контроль ИБП. Каждый из интерфейсных комплектов принадлежностей включает <sup>в</sup> себя специальный кабель интерфейса, который необходим для преобразования сигналов <sup>о</sup> статусе ИБП <sup>в</sup> сигналы, распознаваемые конкретной операционной системой. Со стороны ИБП кабель интерфейса должен быть подключен <sup>к</sup> разъему REMOTE PORT «Порт дистанционного управления», со стороны компьютера - <sup>к</sup> порту USB. Дальнейшие инструкции по инсталляции, <sup>а</sup> также информацию <sup>о</sup> дополнительных функциях просим смотреть <sup>в</sup> файле READ.ME.

**Предупреждение:** Используйте только поставляемый заводом-изготовителем либо утвержденный изготовителем интерфейсный кабель.

## **4.3 Интерфейсный порт**

Коммуникационный порт ИБП может быть подключен <sup>к</sup> компьютеру. Данный порт позволяет отслеживать состояние ИБП <sup>и</sup> контролировать его работу.

Copyright ©POWERCOM CO., Ltd 8

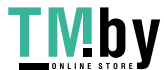

Copyright ©POWERCOM CO., Ltd 7

Основные функции программного обеспечения:

- •Сообщения <sup>о</sup> неполадках <sup>в</sup> электросети
- •Корректное завершение работы операционной системы
- •Отключение ИБП

## **4.4 Дополнительные возможности интеграции <sup>с</sup> операционной системой**

Версия встроенного микропрограммного обеспечения Вашего ИБП позволяет завершать работу системы или переводить ее <sup>в</sup> «спящий» режим без использования дополнительного программного обеспечения только стандартными средствами операционной системы. Для использования этой функции <sup>в</sup> Windows XP™ необходимо, соединив ИБП <sup>с</sup> компьютером интерфейсным кабелем, <sup>в</sup> Панели управления открыть раздел «Электропитание» <sup>и</sup> на закладке «Спящий режим» поставить галочку «Разрешить использование спящего режима». После этого на закладке «Сигнализация» настроить действия Windows при разрядке аккумулятора ИБП. Для надежного сохранения данных работающих программ мы рекомендуем установить переход <sup>в</sup> спящий режим при разряде аккумулятора не ниже 30%.

# **5. ОБСЛУЖИВАНИЕ И ЗАМЕНА АККУМУЛЯТОРА**

# **5.1 Обслуживание аккумулятора**

ИБП предназначен для работы <sup>в</sup> чистом сухом помещении. Рекомендуемая температура ~ 25°С. При эксплуатации ИБП не закрывайте вентиляционные отверстия на корпусе. Рекомендуется заряжать аккумулятор <sup>в</sup> течение 24 часов после долгого хранения или перед первым включением. Рекомендуемый срок службы ИБП составляет 6 лет.

## **5.2 Замена аккумулятора**

Аккумулятор должен быть заменен, если мигает индикатор включения (Power-on). Для того чтобы удостовериться <sup>в</sup> необходимости замены аккумулятора, следует провести самотестирование, нажав кнопку включения. Если индикатор включения (Power-on) продолжает мигать, замените аккумулятор, следуя процедуре замены аккумулятора:

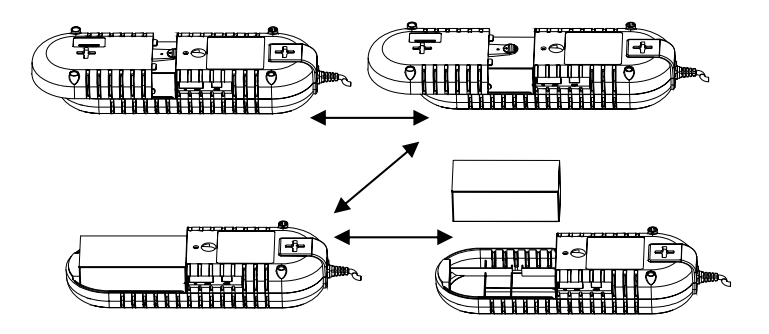

**Процедура замены аккумулятора**

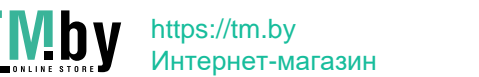

Copyright ©POWERCOM CO., Ltd 9

# **5.3 Хранение**

Для хранения ИБП накройте его <sup>и</sup> храните <sup>с</sup> полностью заряженным аккумулятором. Во время длительного хранения необходимо заряжать аккумулятор раз <sup>в</sup> 3 месяца, для этого достаточно подключить ИБП <sup>к</sup> электросети.

# **ПОИСК НЕИСПРАВНОСТЕЙ**

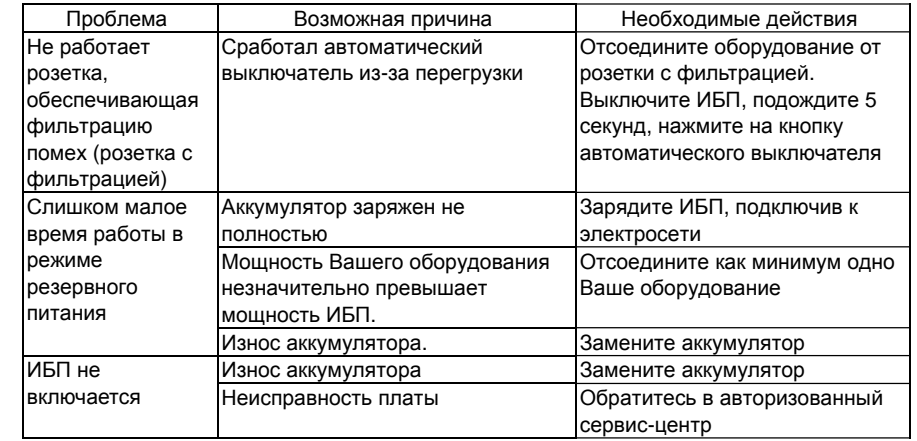

# **ТЕХНИЧЕСКИЕ ХАРАКТЕРИСТИКИ**

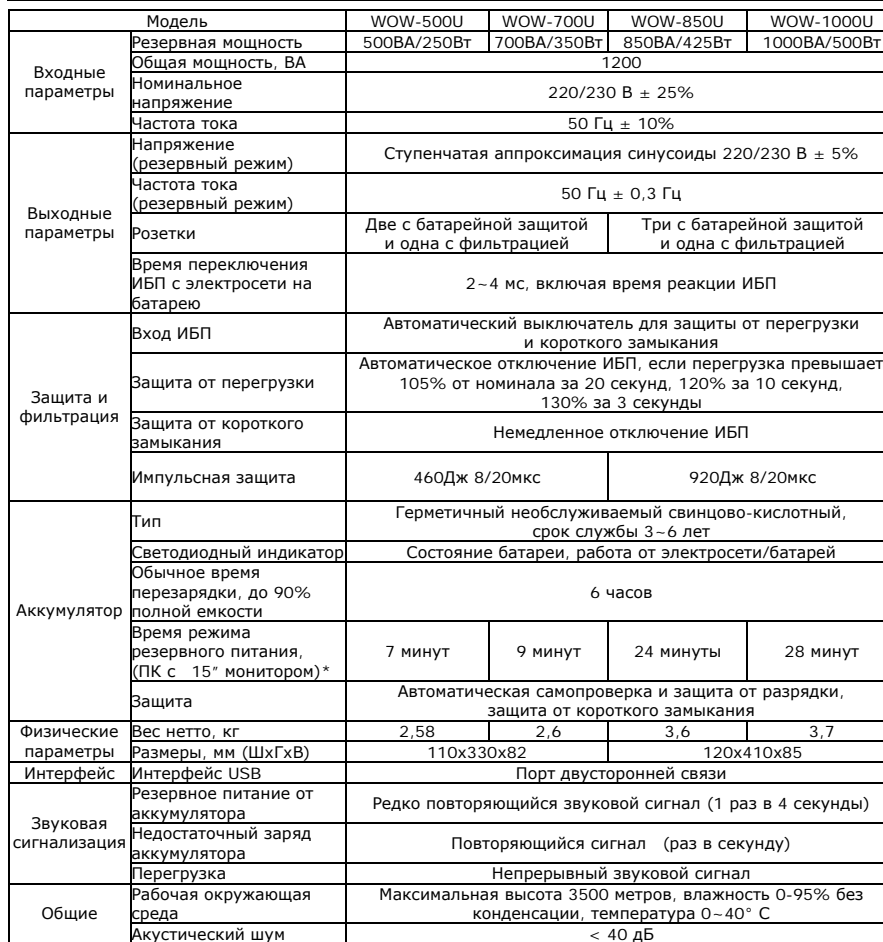

\* время работы <sup>в</sup> режиме батарейной поддержки рассчитано по формулам для разной нагрузки <sup>и</sup> может отличаться от фактического <sup>в</sup> зависимости от мощности <sup>и</sup> вида нагрузки, состояния сети электропитания, срока службы батарей, температуры окружающей среды <sup>и</sup> <sup>т</sup>.д.

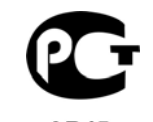

**AB45** 

©2013 декабрь, Версия 5.6. Все права защищены. Все торговые марки являются собственностью их владельцев. Спецификации могут быть изменены без уведомления. www.pcm.ru

Copyright ©POWERCOM CO., Ltd 11

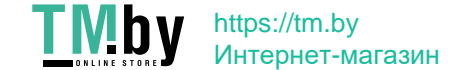